# **Dans un mail, mettre en copie cachée (ou invisible) tous les parents afin de ne pas communiquer l'adresse mail d'un parent à un autre parent**

# **A – Depuis Convergence (le webmail académique, via : [https://webmail.ac-lyon.fr](https://webmail.ac-lyon.fr/) ) :**

**1** - Sélectionner le bouton -Cei

### **2** - Le champ Cci apparaît alors dans l'entête du mail

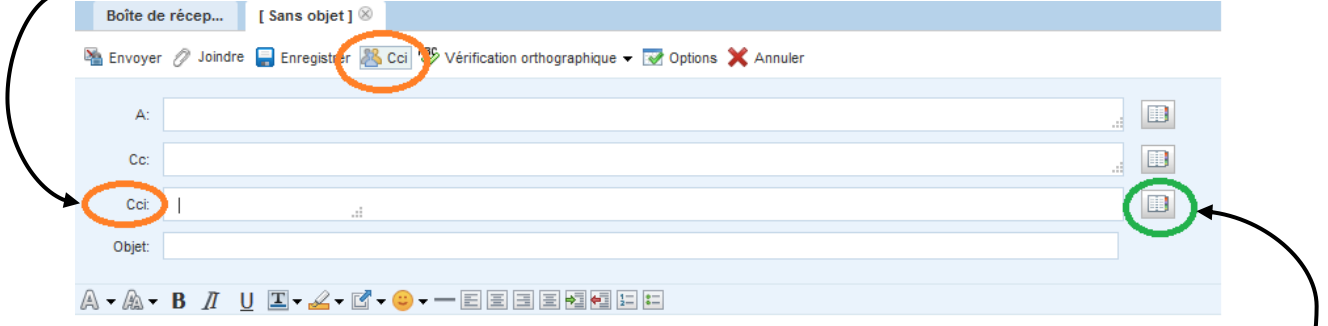

**3 -** Renseigner les adresses mails des personnes à qui vous souhaitez écrire. Si vous avez enregistré et/ou créé un groupe d'adresses mails, vous pouvez les retrouver ici :

### **B – Depuis Thunderbird installé sur votre ordinateur**

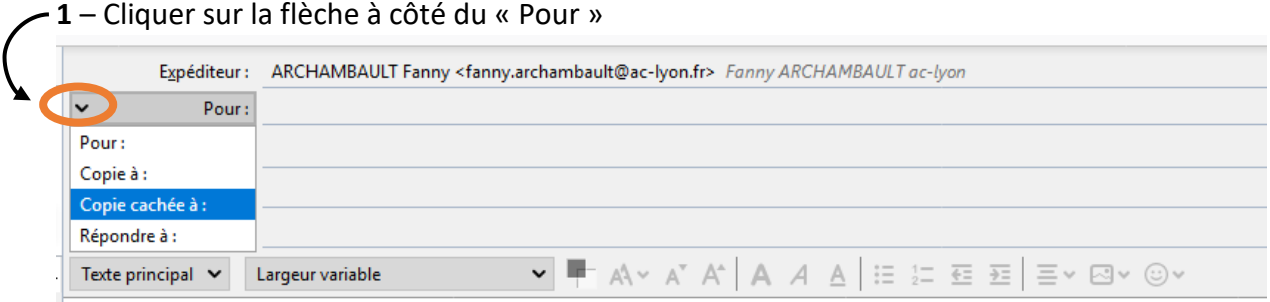

**2** - Le champ « Copie cachée à » apparaît, le sélectionner puis remplir l'adresse mail des personnes à qui on souhaite adresser le mail.

**3** – Vous pouvez sur Thunderbird faire apparaître votre carnet d'adresses en cliquant sur F9, si vous avez enregistré et/ou créé un groupe d'adresses mails, vous pourrez alors l'insérer en face de « Copie cachée à »

#### **C – Depuis Outlook installé sur votre ordinateur**

**1** – Faire apparaître le champ « Cci » en cliquant dans les « Options » sur « Cci »

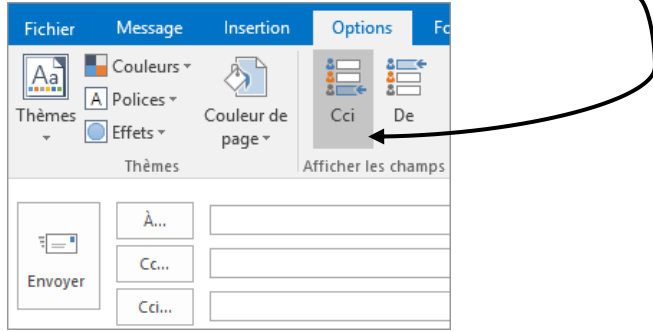

**2** - Le champ « Cci » apparaît, remplir l'adresse mail des personnes à qui on souhaite adresser le mail.

**3** – Vous pouvez sur Outlook faire apparaître votre carnet d'adresses en cliquant sur le champ « Cci »